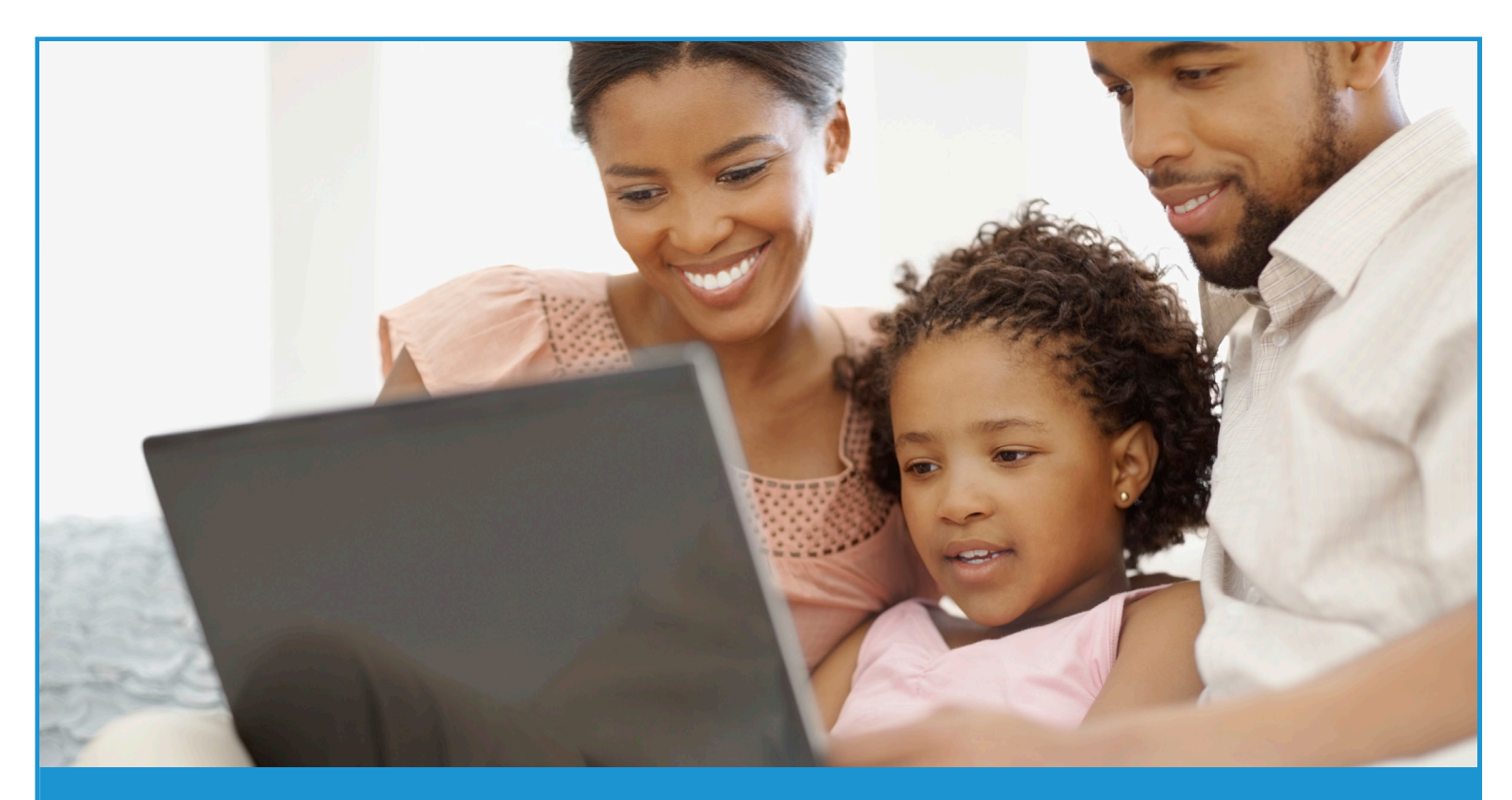

## **Setting Up an Account in TreasuryDirect**

## To set up an account in TreasuryDirect, follow these steps:

- **1** Open your Internet browser (for example, Internet **4** Explorer) and type www.treasurydirect.gov in the address window.
	- On the TreasuryDirect home page, under the "Open an Account" section, select "TreasuryDirect."

**2**

**3**

Read the three steps on the "Open an Account" page.

- To open an Individual TreasuryDirect account, make sure you have these things:
	- ► A taxpayer identification number or a Social Security number.
	- A United States address of record.
	- A checking or savings account.
		- • You'll need to know your account and routing numbers.
	- An e-mail address.
		- • E.g., YourName@abc.com
	- A web browser that supports 128-bit encryption.
		- The site is optimized for Internet Explorer.

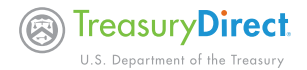

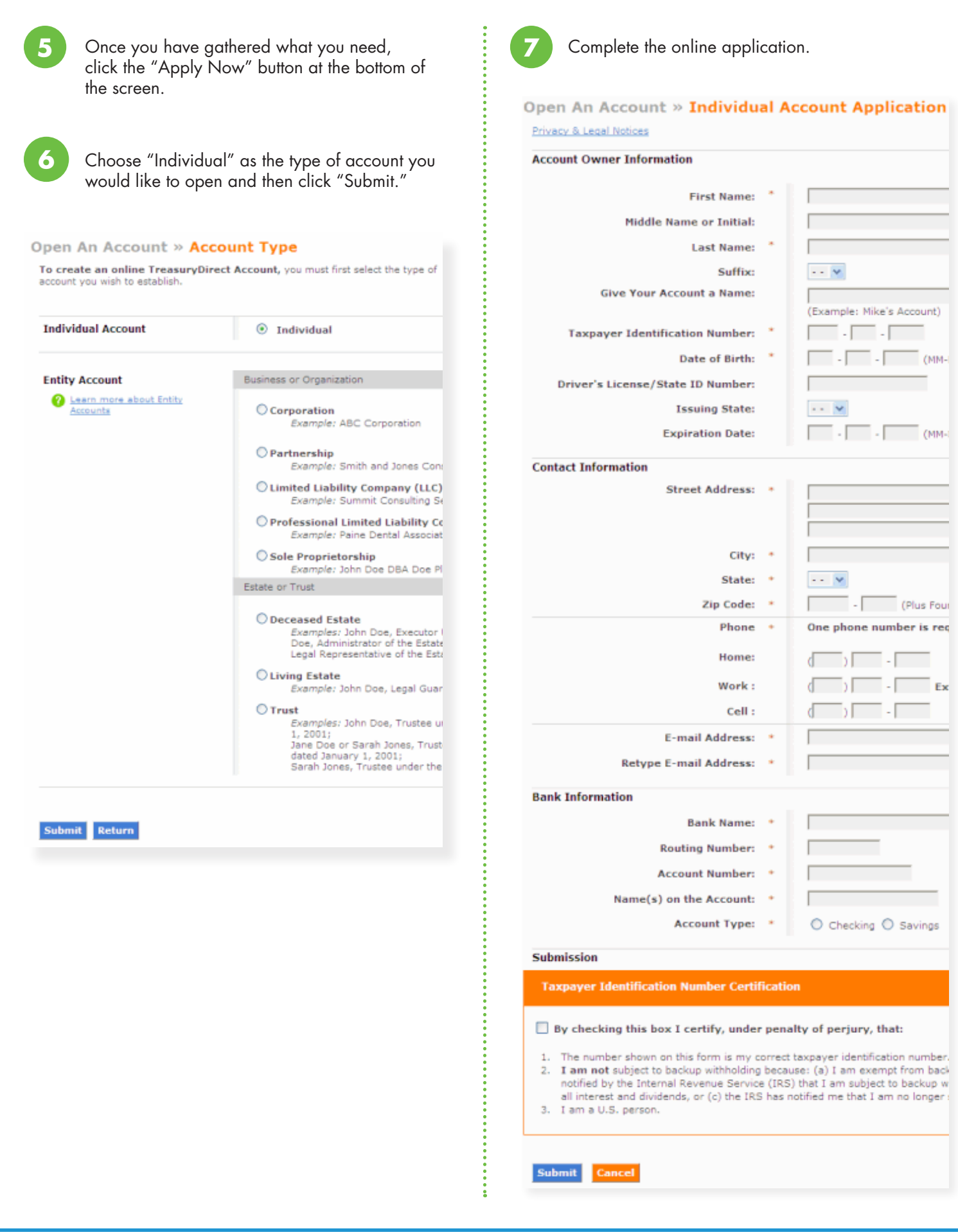

 $\sim 10^{11}$  m  $^{-1}$ 

 $\overline{\phantom{a}}$   $\overline{\phantom{a}}$   $\overline{\$  $\overline{\phantom{a}}$ 

T.  $\sim$ **Contract Contract** 

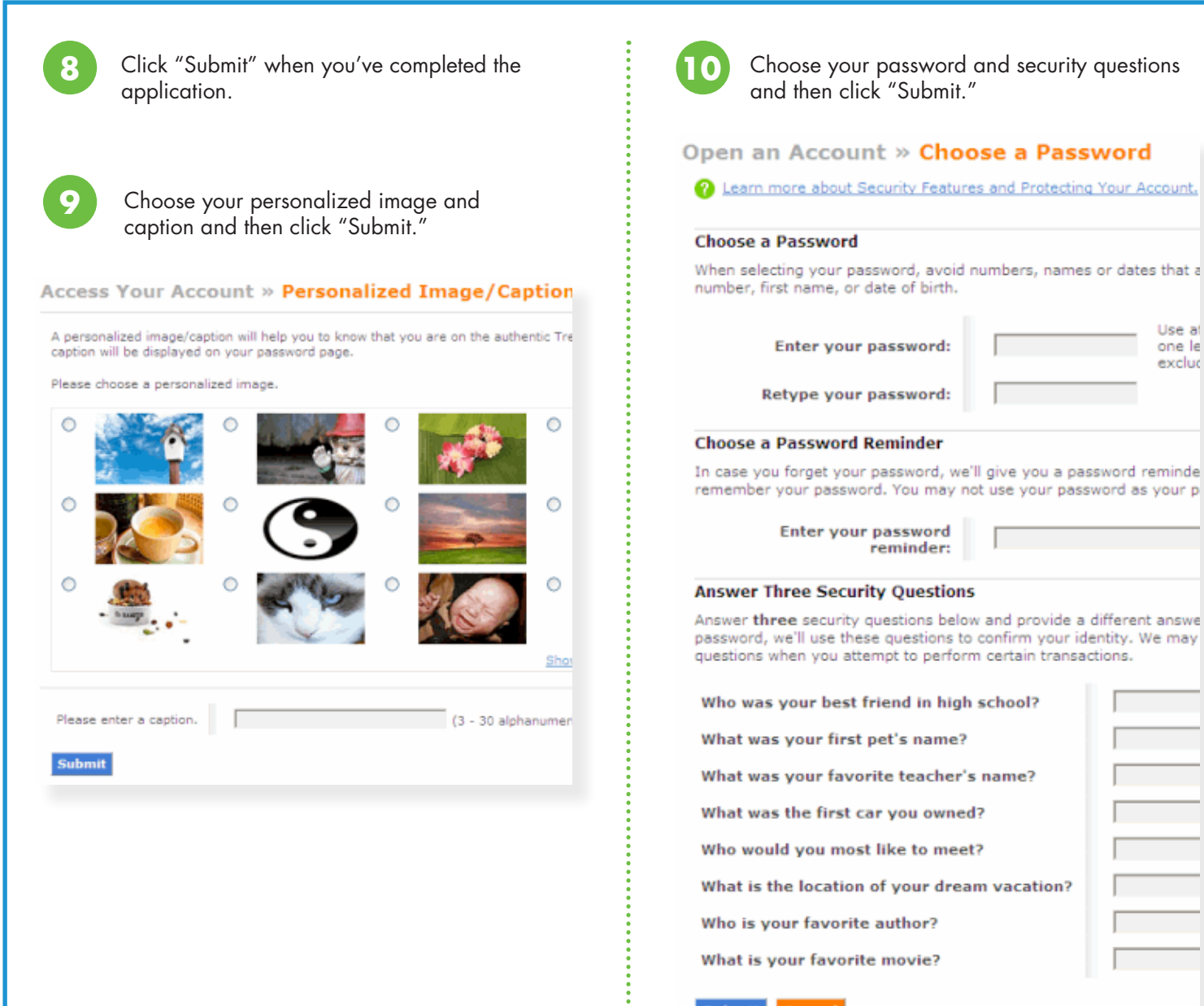

**Submit Cancel** 

## It's that simple!

You've established a personal account with the U.S. Department of the Treasury. Be sure to check your e-mail to retrieve your TreasuryDirect account number.

TreasuryDirect

Thanks for opening a TreasuryDirect account

Your account number is D-123-456-789.

Note: When logging into your account, you will provide your account number and password. You also will receive and e-mail with a one-time passcode and further instructions.

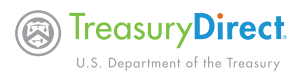